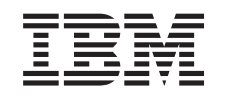

# ERserver

## iSeries Планирование стратегии резервного копирования и восстановления

*Версия 5, выпуск 3*

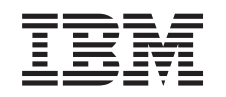

# ERserver

iSeries Планирование стратегии резервного копирования и восстановления

*Версия 5, выпуск 3*

#### **Примечание**

Перед началом работы с этой информацией и с описанным в ней продуктом обязательно ознакомьтесь со сведениями, приведенными в разделе ["Примечания",](#page-24-0) на стр. 19.

#### **Шестое издание (август 2005 г.)** |

Это издание относится к версии 5, выпуску 3, модификации 0 Operating System/400 (5722–SS1), а также ко всем |

последующим выпускам и модификациям, если в новых изданиях не будет указано обратное. Данная версия работает | не на всех моделях систем с сокращенным набором команд (RISC) и не работает на моделях с полным набором команд (CISC). ||

#### **© Copyright International Business Machines Corporation 1998, 2005. Все права защищены.**

## **Содержание**

### **[Планирование](#page-6-0) стратегии резервного**

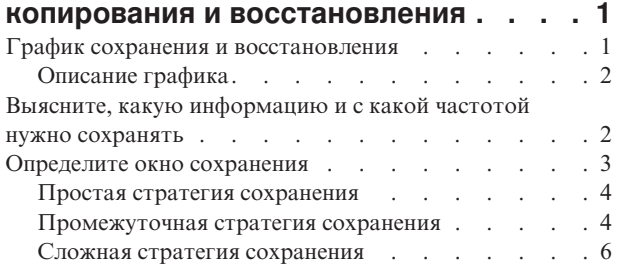

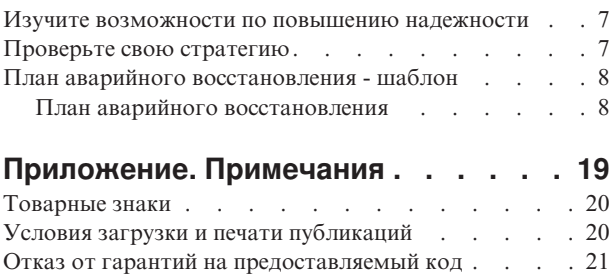

### <span id="page-6-0"></span>Планирование стратегии резервного копирования и восстановления

Существующие в настоящее время компьютеры, в том числе и сервер iSeries, достаточно надежны. Ваша система может работать несколько месяцев или даже лет без каких-либо ошибок, которые могли бы привести к потере информации. Однако при уменьшении вероятности неполадок потенциальные потери от них увеличиваются. Современный бизнес все больше и больше зависит от компьютеров и информации. Информация, хранящаяся в вашей системе, может быть уникальной.

Сохранение информации требует времени и дисциплины. Для чего это нужно? Почему вы должны тратить время на планирование и реализацию стратегии сохранения?

Потому что рано или поздно сбой произойдет. Вам потребуется резервная копия информации. Ситуации, в которых требуется восстановление информации, возникают в каждой системе.

График резервного копирования и восстановления подробно описывает события, происходящие в процессе резервного копирования и восстановления.

После ознакомления с графиком резервного копирования и восстановления вы можете начать разработку собственной стратегии сохранения и восстановления. Для этого выполните следующие действия:

- 1. Выясните, какую информацию и с какой частотой нужно сохранять
- 2. Определите окно сохранения
- 3. Изучите возможности по повышению надежности
- 4. Проверьте свою стратегию

При планировании стратегии вы можете воспользоваться Шаблоном плана восстановления при аварии.

В данном разделе приведена информация, которая поможет вам разработать стратегию сохранения, выбрав при этом решения, обеспечивающие максимальную эффективность резервного копирования и восстановления данных, а также повышения надежности системы. Выполнение конкретных задач описано в

книге Резервное копирование и восстановление и в разделе Резервное копирование сервера. Раздел Обеспечение готовности сервера iSeries к работе содержит информацию о наиболее часто встречающихся типах сбоев.

### График сохранения и восстановления

График сохранения и восстановления начинается с сохранения информации и заканчивается полным ее восстановлением после сбоя. Этот график поможет вам принять правильные решения при чтении информации данного раздела. Выбор стратегии сохранения и восстановления, а также мер по повышению надежности зависит от ответов на следующие вопросы:

- Можете ли вы выполнить все шаги графика?
- Сколько времени займет выполнение каждого шага?

Данный график позволяет рассматривать конкретные сценарии сбоев. Например, что будет, если точка сохранения (1) приходится на вечер воскресенья, а момент сбоя (2) - на середину четверга? Сколько времени займет восстановление информации до точки сохранения? Сколько времени займет восстановление до текущей точки (6)? Допустимы ли такие затраты времени?

<span id="page-7-0"></span>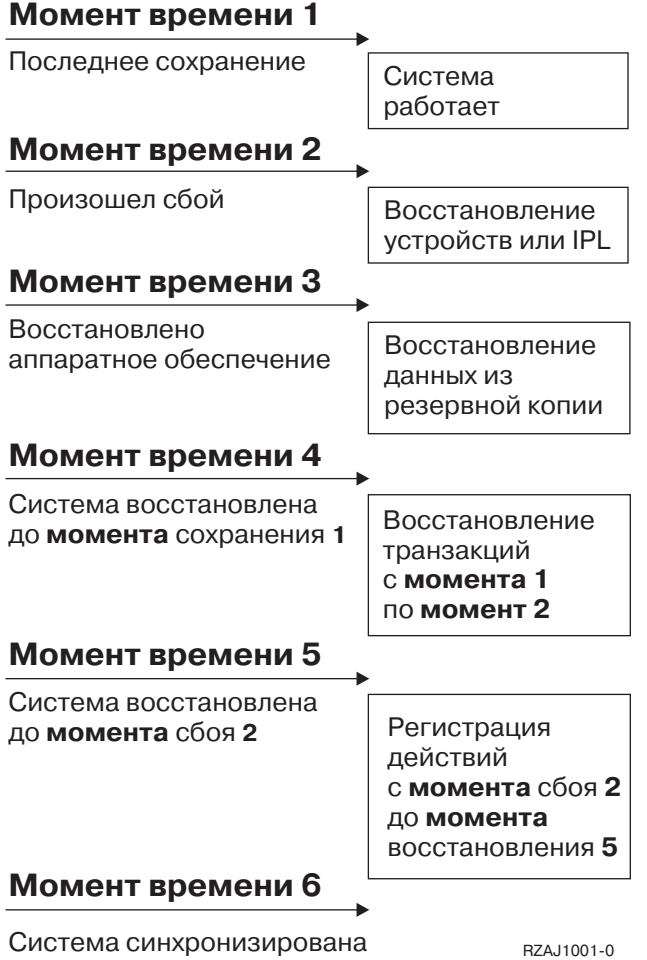

### **Описание графика**

Ниже приведено описание графика:

- 1. Точка 1: Известная точка (последнее сохранение). В системе выполняются операции.
- 2. Точка 2: Произошел сбой. Выполняется ремонт оборудования или IPL.
- 3. Точка 3: Аппаратное обеспечение готово к работе. Информация восстанавливается из резервной копии.
- 4. Точка 4: Состояние системы восстановлено на момент точки 1. Повторяются транзакции, выполненные между точками 1 и 2.
- 5. Точка 5: Состояние системы восстановлено на момент точки 2. Повторяются транзакции, выполненные между точками 2 и 5.
- 6. Точка 6: Система полностью восстановлена.

### **Выясните, какую информацию и с какой частотой нужно сохранять**

Сохранять нужно все и как можно чаще! Если вы не сохраняете регулярно всю информацию в системе, то необходимость восстановления системы после аварии или сбоя диска может застать вас врасплох. Регулярное сохранение основных компонентов вашей системы iSeries обеспечивает возможность восстановления до точки 4 (последнее сохранение) на графике [восстановления](#page-6-0) и сохранения. Часто изменяемые компоненты системы необходимо сохранять ежедневно. Компоненты, изменяемые редко, сохраняйте раз в неделю.

#### **Часто изменяемые компоненты системы**

<span id="page-8-0"></span>В следующей таблице перечислены части системы, которые изменяются часто, и поэтому требуют ежедневного сохранения:

| Описание компонента                                                                               | Поставляется IBM | Когда изменяется                                                                                                    |
|---------------------------------------------------------------------------------------------------|------------------|----------------------------------------------------------------------------------------------------|
| Информация о защите<br>(пользовательские профайлы, частные<br>права доступа, списки прав доступа) | Частично         | Регулярно, при добавлении новых пользователей,<br>объектов или изменении прав доступа <sup>1</sup>                                                                |
| Объекты конфигурации в библиотеке<br><b>QSYS</b>                                                  | <b>Н</b> ет      | Регулярно, при добавлении или изменении описаний<br>устройств или обновлении информации о<br>конфигурации в диспетчере аппаратного<br>$o$ беспечения <sup>1</sup> |
| Поставляемые IBM библиотеки,<br>содержащие пользовательские данные<br>(QGPL, QUSRSYS)             | Да               | Регулярно                                                                                                    |
| Пользовательские библиотеки,<br>содержащие пользовательские данные и<br>программы                 | Нет              | Регулярно                                                                                                    |
| Папки и документы                                                                                 | Частично         | Регулярно, при работе с этими объектами                                                                                                    |
| <b>Рассылка</b>                                                                                   | Her              | Регулярно, при работе с рассылками                                                                                                    |
| Пользовательские каталоги                                                                         | Her              | Регулярно                                                                                                    |

*Таблица 1. Какие данные следует сохранять ежедневно: часто изменяемые компоненты системы*

**<sup>1</sup>** Эти объекты могут изменяться и при обновлении лицензионных программ.

#### **Компоненты системы, изменяемые редко**

В следующей таблице перечислены части системы, которые изменяются редко, и поэтому могут сохраняться раз в неделю:

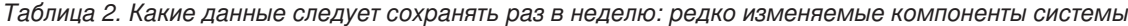

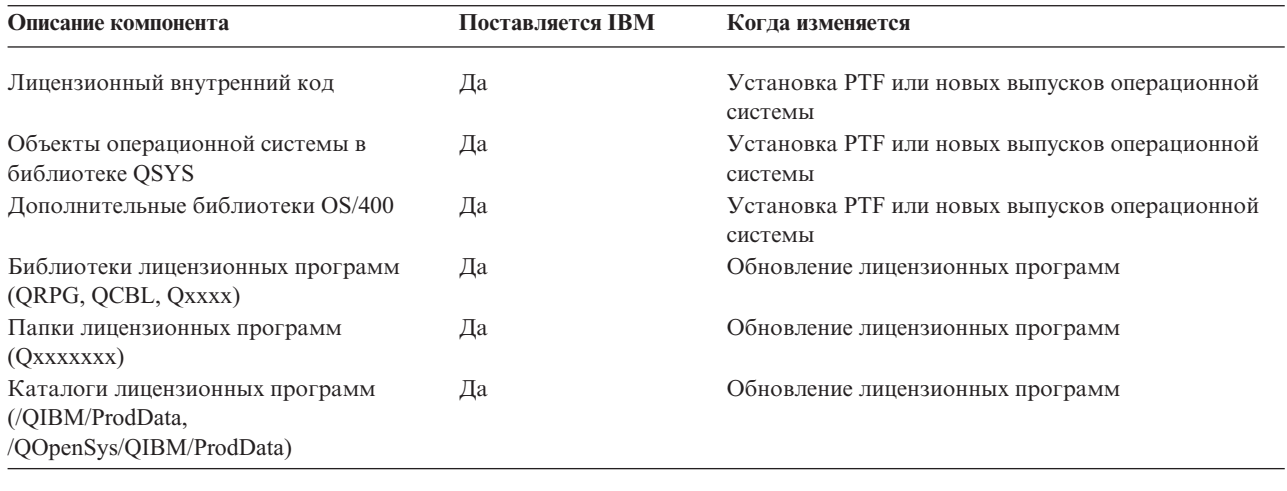

### **Определите окно сохранения**

В реальной жизни, способ сохранения и список сохраняемых объектов зависят от доступного окна сохранения. **Окно сохранения** - это промежуток времени, в течение которого система может быть недоступна для пользователей при выполнении операции сохранения. Для упрощения восстановления желательно, чтобы при сохранении система находилась в одном стабильном состоянии и ее данные не изменялись.

Стратегия сохранения должна обеспечивать восстановление большей части данных за небольшое время при ограниченном окне сохранения.

<span id="page-9-0"></span>Возможны ситуации, когда работа системы настолько важна для организации, что даже кратковременный простой, образующий окно сохранения, недопустим. В этом случае рассмотрите все возможности по повышению надежности системы iSeries, включая применение кластеров. Дополнительная информация о возможностях повышения надежности системы приведена в разделе Обеспечение готовности сервера iSeries к работе.

Выберите одну из перечисленных ниже стратегий сохранения, руководствуясь величиной доступного окна сохранения. Затем оцените возможное время восстановления данных.

- Простая стратегия сохранения Доступно большое окно сохранения: от 8 до 12 часов ежедневно, причем в течение этого времени в системе не выполняются никакие задания (включая пакетные).
- Промежуточная стратегия сохранения Доступно обычное окно сохранения: от 4 до 6 часов ежедневно; в течение которых в системе не выполняются никакие задания.
- Сложная стратегия [сохранения](#page-11-0) Обычное окно сохранения недоступно: время, в течение которого в системе не выполняются никакие задания, интерактивные и пакетные, мало или равно нулю.

### **Простая стратегия сохранения**

Простейшая стратегия сохранения заключается в полном сохранении всех данных каждую ночь или в другое нерабочее время. Для этого достаточно выбрать опцию 21 (Вся система) в меню Сохранить. Вы можете запланировать автономное (без участия оператора) применение опции 21 в определенное время.

Рекомендуется сохранять всю систему каждый раз после перехода на новую версию или применения PTF.

Окна сохранения или емкости магнитной ленты может оказаться недостаточно для автономного применения опции 21. В этом случае вы можете воспользоваться следующей стратегией:

Ежедневно Сохранять часто [изменяемые](#page-7-0) данные. Раз в неделю Сохранять данные, [изменяемые](#page-7-0) реже.

Все регулярно обновляемые данные можно сохранить с помощью опции 23 (Все пользовательские данные) меню Сохранить. Опция 23 также может запускаться автономно. Для автономного сохранения необходим носитель достаточного объема.

Если ваша система не работает в выходные дни, стратегия сохранения может выглядеть следующим образом:

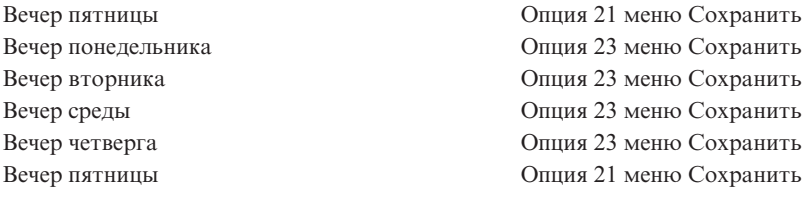

### **Промежуточная стратегия сохранения**

В некоторых случаях величина окна сохранения недостаточна для применения простой стратегии сохранения. Например, в нерабочее время система может выполнять большие пакетные задания. Кроме того, сохранение больших файлов системы может занимать слишком много времени. В каждом из таких случаев требуется разработка промежуточной стратегии сохранения.

При разработке такой стратегии следуйте следующему правилу: чем чаще объект изменяется, тем чаще его надо сохранять. Отличие от простой стратегии восстановления состоит в том, что объекты системы разделяются на большее число категорий.

Промежуточная стратегия сохранения включает несколько технологий. Вы можете применять их в любой комбинации.

- Сохранение измененных объектов
- Ведение журналов для объектов и сохранение получателей журналов

### **Сохранение измененных объектов**

Для сохранения только информации, измененной с момента последнего сохранения или с другого заданного момента времени, могут применяться несколько различных команд.

Команда Сохранить измененные объекты (SAVCHGOBJ) позволяет сохранить только те объекты, которые были изменены с момента последнего сохранения библиотеки или группы библиотек. Эта команда полезна в тех случаях, когда программы и данные находятся в одной библиотеке. Обычно, данные изменяются часто, а программы - редко. Команда SAVCHGOBJ позволяет сохранять только изменяющиеся файлы.

Команда Сохранить объект библиотеки документов (SAVDLO) позволяет сохранить только измененные документы и папки. Команда Сохранить (SAV) при желании позволяет сохранить только те объекты каталогов, которые были изменены с указанного момента времени.

Сохранение только измененных объектов рекомендуется при выполнении в нерабочее время большого числа пакетных заданий. Пример:

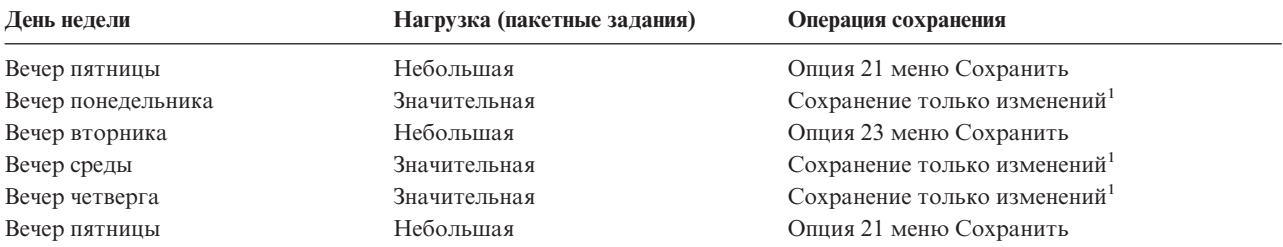

**<sup>1</sup>** Совместное применение команд SAVCHGOBJ, SAVDLO и SAV

#### **Ведение журналов для объектов и сохранение получателей журналов**

Если сохранение файлов баз данных занимает слишком много времени из-за большого размера файлов, сохранение только измененных объектов может оказаться неэффективным. Например, при изменении одной из 100 000 записей в элементе файла команда SAVCHGOBJ сохранит весь элемент. В этой ситуации лучшим решением, хотя и усложняющим восстановление, может быть ведение журналов для файлов баз данных и регулярное сохранение создаваемых получателей журналов.

Аналогичный принцип может быть применен к областям данных и объектам интегрированной файловой системы. Если операции сохранения областей данных и объектов интегрированной файловой системы занимают слишком много времени, то ведение журналов для этих объектов может повысить эффективность сохранения. Сохранение получателей журнала может оказаться наилучшим вариантом.

При ведении журнала система записывает копию каждой измененной записи объекта в получатель журнала. При сохранении получателя журнала сохраняются только измененные записи объекта, а не весь объект целиком.

При ведении журналов и непостоянном числе работающих в системе пакетных заданий возможно применение следующей стратегии сохранения:

<span id="page-11-0"></span>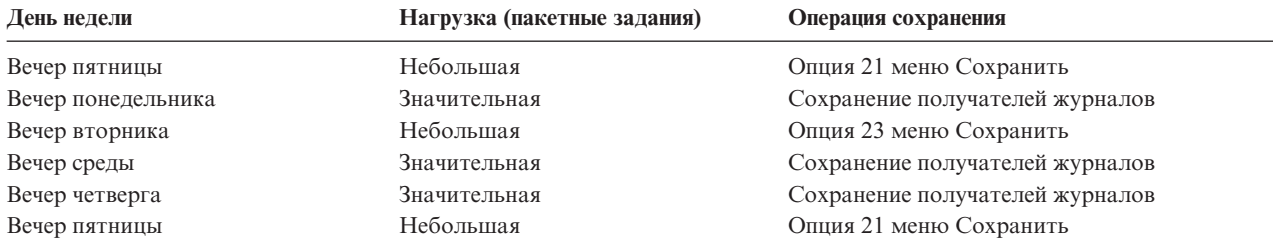

#### **Примечания:**

- 1. Для того чтобы данная схема работала, получатели журналов следует сохранять регулярно. Частота сохранения зависит от частоты вносимых изменений. Возможно, стоит сохранять получатели журналов несколько раз в день. Способ сохранения получателей журналов зависит от того, находятся ли они в отдельной библиотеке. Вы можете сохранять их командой Сохранить библиотеку (SAVLIB) или Сохранить объект (SAVOBJ).
- 2. Перед применением к новому объекту сохраненных записей журнала необходимо сначала сохранить этот объект. Если приложения регулярно добавляют новые объекты, то стратегия сохранения должна включать команду SAVCHGOBJ, возможно в сочетании с ведением журналов.

Дополнительная информация о ведении журналов приведена в разделе Управление журналами.

### **Сложная стратегия сохранения**

Если окно сохранения мало, то вам может потребоваться сложная стратегия сохранения и восстановления. При этом должны более аккуратно применяться средства и технологии промежуточной стратегии сохранения. Например, вы можете сохранять важные файлы в заданное время дня или недели. В этом случае может пригодиться продукт IBM Backup Recovery and Media Services for iSeries (BRMS).

Сложная стратегия сохранения может включать сохранение системы во время ее работы. Параметр Сохранять активные (SAVACT) поддерживается следующими командами:

- Сохранить библиотеку (SAVLIB)
- Сохранить объект (SAVOBJ)
- Сохранить измененные объекты (SAVCHGOBJ)
- Сохранить объект библиотеки документов (SAVDLO)
- Сохранить (SAV)

Применение функции Сохранять активные может существенно сократить промежуток времени, в течение которого сохраняемые файлы остаются недоступными. Вы можете снова работать с объектами сразу же после определения для них контрольной точки. Для упрощения восстановления функция Сохранять активные может применяться вместе с ведением журналов и управлением фиксацией. Если параметру SAVACT присвоено значение \*LIB или \*SYNCLIB, то следует применять ведение журналов. Если ему присвоено значение \*SYSDFN, то в случае, если с сохраняемой библиотекой связаны объекты базы данных, следует применять управление фиксацией. Для применения функции Сохранять активные необходимо хорошо понимать ее работу и отслеживать установление контрольных точек системой.

Для сокращения времени простоя системы можно выполнять сохранение на нескольких устройствах одновременно, т.е. запустить **параллельные операции сохранения**. Например, вы можете сохранять библиотеки на одно устройство, папки - на другое, а каталоги - на третье. Кроме того, вы можете сохранять на разные устройства различные наборы библиотек и объектов.

В операционной системе версии V4R4 или более поздней вы можете использовать в **операции параллельного сохранения** одновременно несколько устройств. Для выполнения операции параллельного сохранения необходима лицензионная программа Backup Recovery and Media Services или другое приложение, позволяющее создавать объекты определения носителя.

<span id="page-12-0"></span>Дополнительная информация о функции Сохранять активные и об операциях одновременного и параллельного сохранения приведена в разделе Создание резервной копии сервера. Более подробная информация об управлении фиксацией приведена в разделе Управление фиксацией. Дополнительная информация о ведении журналов приведена в разделе Управление журналами.

### **Изучите возможности по повышению надежности**

Повышение надежности должно дополнять стратегию сохранения, а не заменять ее. Возможности по повышению надежности позволяют существенно сократить время восстановления системы после сбоя. В некоторых случаях восстановление может вообще не потребоваться.

При выборе мер по повышению надежности определите следующие параметры:

- Прибыль от работы вашей системы.
- Потери от запланированного и незапланированного простоя системы.
- Необходимый уровень надежности системы.

Стратегия сохранения может быть дополнена следующими средствами повышения надежности:

- Ведение журналов позволяет повторить изменения объектов, внесенные в них с момента последнего сохранения.
- v Защита путей доступа позволяет восстановить порядок обработки записей в файле базы данных.
- Пулы дисков ограничивают объем восстанавливаемых данных емкостью пула дисков, в котором находился отказавший накопитель.
- Проверка четности позволяет восстанавливать потерянные данные, не прерывая работу системы.
- v Зеркальная защита повышает надежность путем сохранения двух копий данных на разных носителях.
- v Применение кластеров позволяет размещать данные в двух системах. Резервная система может в любой момент заменить главную систему в случае, если она выйдет из строя.

В разделе Обеспечение готовности сервера iSeries к работе приведена информация о способах повышения надежности сервера iSeries.

### **Проверьте свою стратегию**

Промежуточная или сложная стратегия сохранения требует регулярной проверки по следующим параметрам:

- v Сохраняются ли, хотя бы иногда, **все данные системы**?
- v Какие операции необходимо выполнить для восстановления до точки сохранения (4) на [графике](#page-6-0) сохранения и [восстановления?](#page-6-0)
- Применяются ли для упрощения восстановления до точки сбоя (5) такие средства, как ведение журналов и сохранение измененных объектов? Знаете ли вы, как использовать их при восстановлении?
- Добавлялись ли в систему новые приложения? Сохранены ли новые библиотеки, папки и каталоги?
- Сохранены ли поставляемые IBM библиотеки пользовательских данных (например, QGPL и QUSRSYS)?

**Примечание:** В разделе Специальные значения команды SAVLIB приведен список всех поставляемых IBM библиотек, содержащих пользовательские данные.

v Выполнялось ли вы пробное восстановление?

Лучший способ проверки стратегии сохранения - это пробное восстановление. Хотя пробное восстановление можно провести и в рабочей системе, это связано с определенным риском. Если информация системы была сохранена не полностью, то при восстановлении вы можете потерять часть данных.

Существуют организации, предоставляющие услуги по выполнению пробного восстановления. Такие услуги

также предоставляются службой IBM [Continuity](http://www.ibm.com/services/continuity/recover1.nsf) and Recovery Services $\blacktriangleright$ .

### <span id="page-13-0"></span>**План аварийного восстановления - шаблон**

План аварийного восстановления составляется для того, чтобы минимизировать влияние на работу информационных систем и организации в целом в случае чрезвычайной ситуации. Данный раздел содержит информацию о том, какие данные и какие процедуры могут потребоваться для аварийного восстановления. Подготовив данные, описанные в этом разделе, сохраните документ.

Здесь приведен шаблон, который вы можете использовать для создания плана восстановления при аварии. Вы можете просмотреть его здесь, распечатать, а также загрузить весь этот раздел в формате PDF.

### **План аварийного восстановления**

**Раздел 1. Основные цели планирования**

Ниже перечислены основные цели, которые преследует данный план:

- сокращение времени простоя;
- сокращение размеров ущерба;
- минимизация экономических последствий простоев;
- v предварительное определение альтернативных способов продолжения работы;
- обучение персонала работе в чрезвычайных условиях;
- обеспечение быстрого и четкого восстановления работоспособности системы.

#### **Раздел 2. Персонал**

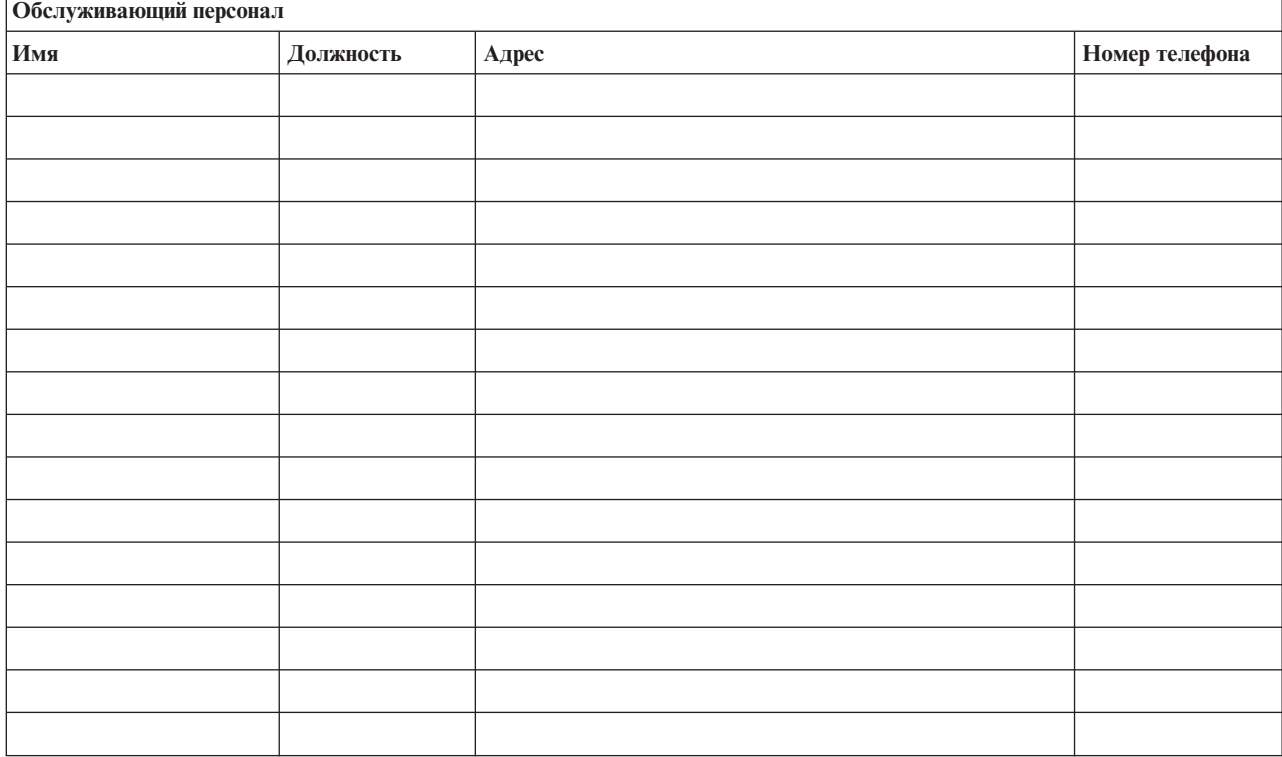

**Примечание:** К данному разделу должна прилагаться схема организации.

#### **Раздел 3. Профайл приложений**

Заполните эту таблицу с помощью команды Показать ресурсы программного обеспечения (DSPSFWRSC).

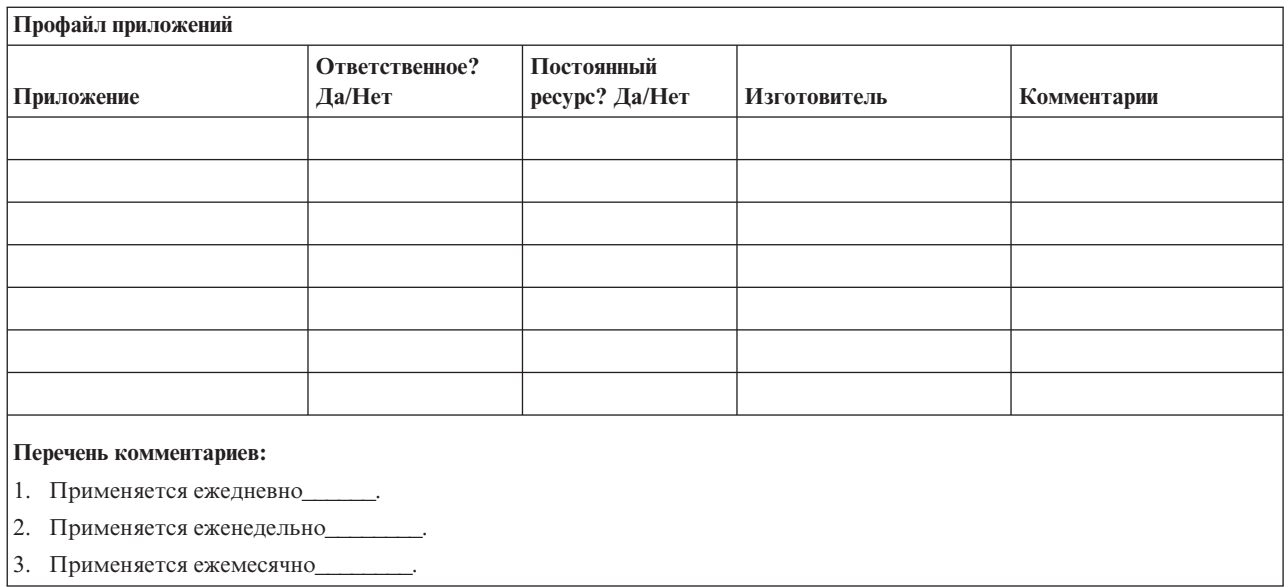

#### **Раздел 4. Профайл оборудования**

Заполните эту таблицу с помощью команды WRKHDWPRD (Работа с оборудованием): Перечень должен включать описание следующих компонентов:

- Процессоры
- Диски
- Модели
- Контроллеры рабочих станций
- Персональные компьютеры
- Резервные рабочие станции
- v Телефонные аппараты
- Кондиционер или нагреватель
- Системный принтер
- Магнитные ленты и дискеты
- Контроллеры
- Процессоры ввода-вывода
- Средства передачи данных
- v Резервные дисплеи
- Стойки
- Оборудование для контроля влажности воздуха

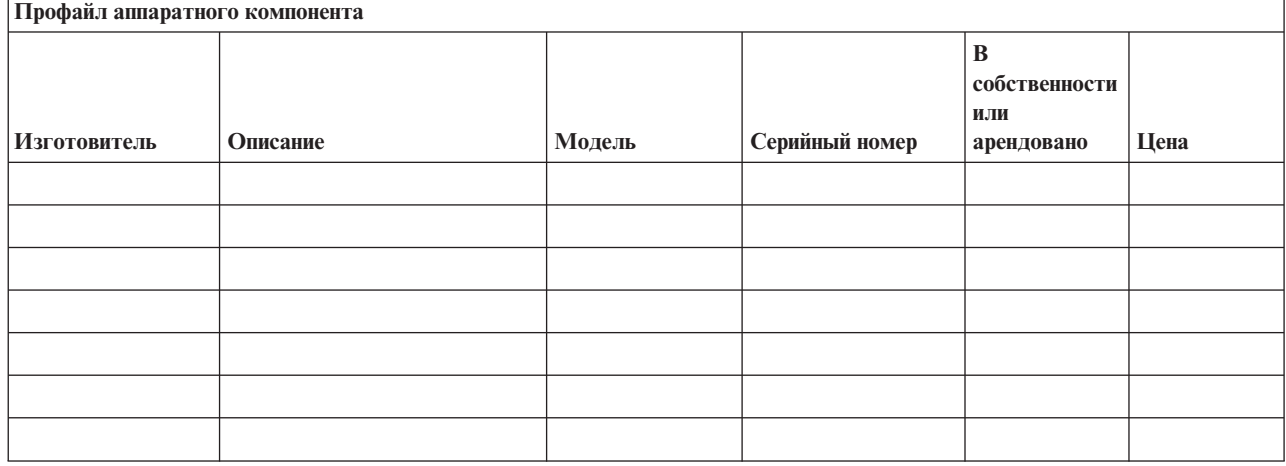

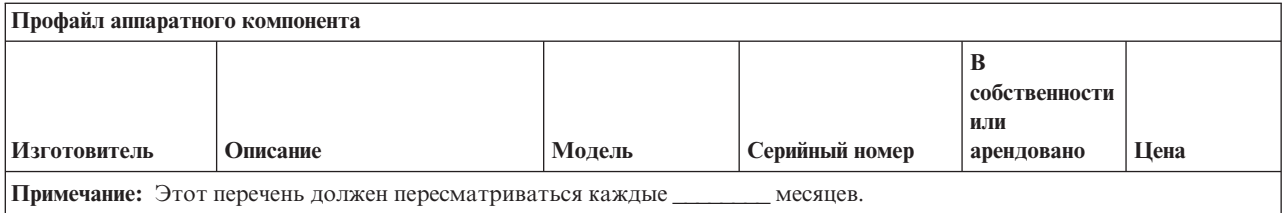

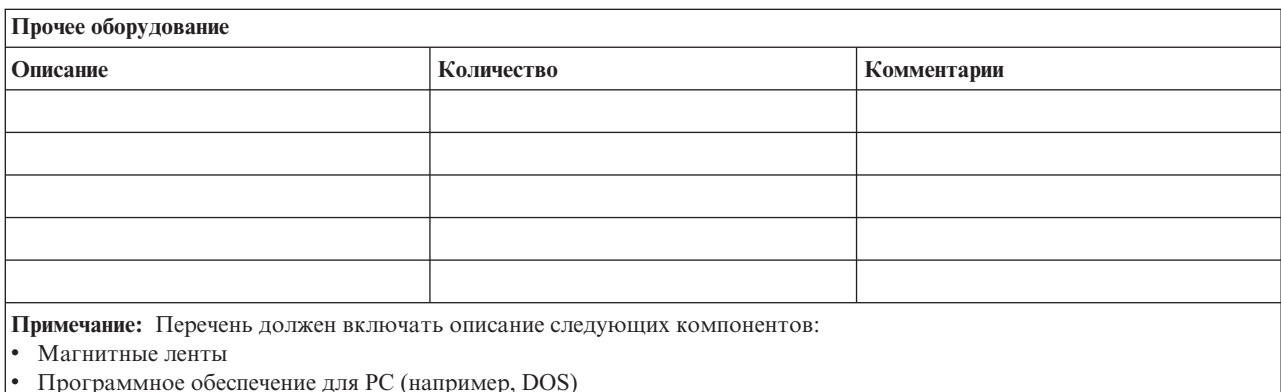

- Оглавление картотеки
- Оглавление хранилища магнитных лент
- Дискеты
- Пакеты программ-эмуляторов
- Поддержка языков программирования (например, COBOL и RPG)
- Принадлежности для принтеров (например, бумага и формы)

#### Раздел 5. Процедуры резервного копирования для информационных служб

- Cepsep iSeries
	- Ежедневно, в и в и в и зменяются получатели журналов.
	- Ежедневно, в сохраняется информация об изменениях объектов следующих библиотек и каталогов:
		-
		-
		- $\begin{array}{c} \begin{array}{c} \begin{array}{c} \end{array} \\ \begin{array}{c} \end{array} \end{array} \end{array}$
		-
		-
		-
		-
		-

Кроме того, сохраняются журналы и получатели журналов.

- (день недели) в \_\_\_\_\_\_\_ (время) выполняется полное сохранение системы.
- Все носители хранятся в другом помещении: \_\_\_\_\_\_\_\_.
- Персональный компьютер
	- Рекомендуется проводить резервное копирование информации на всех персональных компьютерах. Копии файлов, находящихся на РС, должны загружаться на сервер \_\_\_\_\_\_(дата) в \_\_\_\_\_(время), непосредственно перед полным сохранением системы. Затем должна выполняться стандартная процедура сохранения системы. Таким образом обеспечивается более эффективная защита систем на случай аварии или стихийного бедствия, которое могла бы привести к полной утрате информации, хранящейся на персональных компьютерах.

#### **Раздел 6. Процедуры аварийного восстановления**

Любой план аварийного восстановления должен включать следующие три компонента.

#### **Действия в чрезвычайных условиях**

Здесь должны быть зафиксированы действия персонала в случае пожара или стихийного бедствия, направленные на спасение жизней и уменьшение ущерба.

#### **Процедуры резервного копирования**

Процедуры, обеспечивающие продолжение выполнения основных функций после аварии.

#### **Действия по восстановлению**

Здесь должны быть описаны действия по восстановлению систем обработки данных после чрезвычайного происшествия.

#### *Перечень действий в случае аварии*

- 1. Принятие решения о реализации плана
	- a. Уведомите начальство
	- b. Свяжитесь с аварийной группой
	- c. Оцените степень серьезности ситуации
	- d. Задействуйте план, соответствующий масштабам аварии (см. Раздел 7. План восстановления-Мобильный узел)
	- e. Контролируйте выполнение необходимых действий
	- f. Свяжитесь с резервным узлом и определите расписание работ
	- g. Свяжитесь с персоналом- с пользователями и сотрудниками, которым необходимо сообщить об аварии.
	- h. Свяжитесь с поставщиками программного и аппаратного обеспечения
	- i. Уведомите пользователей о сбое системы обслуживания
- 2. Детализация плана
	- a. Составьте списки рабочих групп и их задач
	- b. Получите резервные денежные средства и наладьте транспортное сообщение с резервным узлом, если это необходимо
	- c. В случае необходимости оборудуйте жилые помещения
	- d. Обеспечьте питание персонала
	- e. Составьте список персонала с номерами телефонов
	- f. Определите обязанности сотрудников
	- g. Обеспечьте отправку и получение почты
	- h. Обеспечьте своевременное снабжение
	- i. Приобретите или арендуйте необходимое оборудование
	- j. Определите перечень и последовательность запуска необходимых приложений
	- k. Выясните необходимое количество рабочих станций
	- l. Для каждого приложения определите необходимое оборудование
	- m. Определите, какие формы требуются для каждого приложения
	- n. Проверьте все данные, отправляемые на резервный узел; в исходном узле оставьте копию профайла оборудования
	- o. Обратитесь за помощью в устранении возникших неполадок к основным поставщикам
	- p. Спланируйте отправку необходимых дополнительных компонентов на резервный узел
	- q. Определите маршрут до резервного узла
	- r. При необходимости найдите дополнительные магнитные ленты
	- Сделайте копии системной, рабочей и другой документации.
- t. Убедитесь в том, что все сотрудники знают свои обязанности на случай аварийной ситуации
- u. Уведомите страховые компании

#### Начальные процедуры аварийного восстановления

1. Уведомите аварийную группу (Пирание ) о необходимости аварийного восстановления и сообщите план восстановления.

Примечание: После уведомления \_\_\_\_\_\_\_\_\_ о выборе плана восстановления начинается отсчет времени гарантированного ответа.

а. Номера телефонов для уведомления об аварийной ситуации:

 $MJH$ 

По этим номерам звоните с понедельника по пятницу.

2. Номер

Воспользуйтесь этим номером для уведомления об аварии в нерабочее время и по нерабочим дням (в выходные и праздничные дни). Пользуйтесь этим номером только для уведомления о действительной аварии.

- 3. Сообщите \_\_\_\_\_\_\_\_\_ адрес узла поставщиков оборудования, обеспечьте связь, в том числе вспомогательную - для координации действий, а также укажите телефонные номера, по которым связь будет поддерживаться 24 часа в сутки.
- 4. Свяжитесь с обслуживающей электростанцией и телефонной станцией, при необходимости организуйте дополнительную служебную связь.
- 5. Немедленно уведомите \_\_\_\_\_\_\_\_\_\_ в случае необходимости изменения какого-либо плана.

#### Раздел 7. План восстановления- Мобильный узел

- 1. Уведомите \_\_\_\_\_\_\_\_\_\_\_ о природе чрезвычайной ситуации и о необходимости выбора плана организации мобильного узла.
- 2. В течение 48 часов с момента телефонного уведомления \_\_\_\_\_\_\_\_ обеспечьте письменное подтверждение.
- 3. Подтвердите готовность всех резервных носителей, необходимых для загрузки резервного компьютера.
- 4. Подготовьте заказ на использование резервного оборудования.
- 5. Уведомите \_\_\_\_\_\_\_\_ о планах по использованию трейлера и о его местоположении (\_\_\_\_\_\_\_ сторона
- 6. Проинформируйте телефонную компанию ( опровозможных изменениях в схеме подключения телефонных линий.
- 7. Установите системы электропитания и средства связи в
	- а. Электропитание и связь должны быть готовы к моменту прибытия трейлера.
	- b. В точке, где к зданию подходят телефонные кабели (Пифария), отсоедините административные контроллеры ( ). Эти телефонные линии будут соединены с мобильным узлом. Они будут подключены к модемам мобильного узла.

Телефонные линии, идущие от \_\_\_\_\_\_\_\_\_\_ к \_\_\_\_\_\_\_\_\_, будут затем подключены к мобильному блоку с помощью модемов.

- с. Возможно, от потребуется перенаправление линий комплекса \_\_\_\_\_\_\_\_ в более защищенное место на случай чрезвычайной ситуации.
- 8. Когда прибудет трейлер, включите питание и проверьте работу оборудования.
- 9. Затем установите и проверьте работу системы связи.
- 10. Загрузите систему с резервных носителей (см. Раздел 9. Восстановление системы).
- 11. Как можно быстрее обеспечьте нормальную работу системы:
	- а. Выполнение ежедневных заданий
- b. Выполнение ежедневных операций сохранения
- c. Выполнение еженедельных операций сохранения
- 12. Составьте расписание резервного копирования системы для ее восстановления на исходном компьютере после введения узла в работу. (Используйте стандартные процедуры резервного копирования системы).
- 13. Обеспечьте защиту мобильного узла и распределение ключей.
- 14. Ведите протокол обслуживания оборудования мобильного узла.

#### *План организации мобильного узла*

Здесь должен прилагаться план организации мобильного узла.

#### *План действий при аварии системы связи*

Включите в документ план действий по аварийному восстановлению системы связи, в частности схему линий связи.

#### *Обеспечение электропитанием*

Включите в документ схему линий электропитания.

#### **Раздел 8. План восстановления- Резервный узел**

Служба аварийного восстановления обеспечивает работу резервного узла. Этот узел содержит резервную систему, которая будет использоваться временно, пока не продолжит работу основной узел.

- 1. Уведомите \_\_\_\_\_\_\_\_\_ о природе чрезвычайной ситуации и о необходимости запуска резервного узла.
- 2. Запросите доставку модемов в \_\_\_\_\_\_\_\_ для обеспечения связи. (См. \_\_\_\_\_\_\_ для получения информации о системе связи резервного узла.)
- 3. В течение 48 часов с момента телефонного уведомления \_\_\_\_\_\_\_\_\_ составьте письменное подтверждение.
- 4. Подготовьте отправку рабочей группы на резервный узел.
- 5. Убедитесь, что все необходимые магнитные ленты готовы к отправке и к последующей загрузке резервной системы.
- 6. Приготовьте заказ на использование резервной системы.
- 7. Перед отъездом на резервный узел проверьте перечень необходимых материалов.
- 8. Убедитесь, что аварийная группа, работающая на аварийном узле, снабжена всей необходимой информацией для восстановления узла. (См. Раздел 12. Восстановление аварийного узла).
- 9. Обеспечьте оплату транспортных расходов.
- 10. По прибытии на резервный узел установите связь с основным узлом.
- 11. Убедитесь, что на резервный узел доставлены все необходимые материалы.
- 12. Загрузите систему с лент, содержащих резервную копию.
- 13. Как можно быстрее обеспечьте нормальную работу системы:
	- a. Выполнение ежедневных заданий
	- b. Выполнение ежедневных операций сохранения
	- c. Выполнение еженедельных операций сохранения

14. Составьте расписание резервного копирования системы для ее восстановления на исходном компьютере после введения основного узла в работу.

#### *Конфигурация резервной системы*

Здесь нужно указать конфигурацию резервной системы.

#### **Раздел 9. Восстановление системы**

Для полного восстановления системы после аварийной ситуации выполните действия, указанные в книге *Backup and Recovery*, SC41-5304-07.

*Перед тем, как начать:* Найдите в хранилище магнитных лент узла или во внешнем хранилище следующие магнитные ленты, компоненты оборудования и информацию:

- Если для установки используется альтернативное устройство, то потребуется как магнитная лента, так и CD-ROM с лицензионным внутренним кодом.
- Все магнитные ленты с результатами последнего полного сохранения
- Магнитные ленты с результатами последнего сохранения идентификационных данных (SAVSECDTA или SAVSYS)
- v Магнитные ленты с результатами последнего сохранения конфигурации (если это необходимо).
- Все ленты, содержащие журналы и получатели журналов, сохраненные во время последней операции ежедневного сохранения
- Все магнитные ленты с результатами последнего ежедневного сохранения
- v Список PTF (сохраненный во время последней операции полного сохранения и/или еженедельного сохранения)
- Список магнитных лент, сохраненный во время последней операции полного сохранения
- Список магнитных лент, сохраненный во время последней операции еженедельного сохранения
- Список магнитных лент, сохраненный во время ежедневного сохранения
- Протокол хронологии, сохраненный во время последней операции полного сохранения
- Протокол хронологии, сохраненный во время последней операции еженедельного сохранения
- Протокол хронологии, сохраненный во время последнего ежедневного сохранения
- v Книга *Install, upgrade, or delete OS/400 and related software*
- v Книга *Backup and Recovery*
- Телефонная книга
- Руководство по работке с модемом
- Инструментарий

#### **Раздел 10. Восстановление**

Управляющая группа должна оценить размер причиненного ущерба и начать восстановление информационного центра.

При восстановлении исходного узла необходимо учитывать следующие факторы:

- Доступно ли все необходимое оборудование;
- Нужно ли для повышения эффективности модернизировать компьютеры и оборудование;
- Каково будет примерное время восстановления или создания узла обработки данных;
- Существует ли альтернативный узел, который можно переоборудовать для компьютерной обработки данных.

После того как решение о воссоздании центра обработки данных принято, см. Раздел 12. Восстановление аварийного узла.

#### Раздел 11. Тестирование плана аварийного восстановления

Планирование действий в чрезвычайной ситуации должно включать регулярное тестирование и оценку эффективности плана. На процесс обработки данных влияют частые изменения оборудования, программ и документации. Таким образом, план аварийного восстановления - это постоянно изменяющийся документ. Используйте эти справочные таблицы при тестировании, чтобы определить, нужно ли тестировать тот или иной компонент.

#### Таблица 3. Тестирование плана восстановления

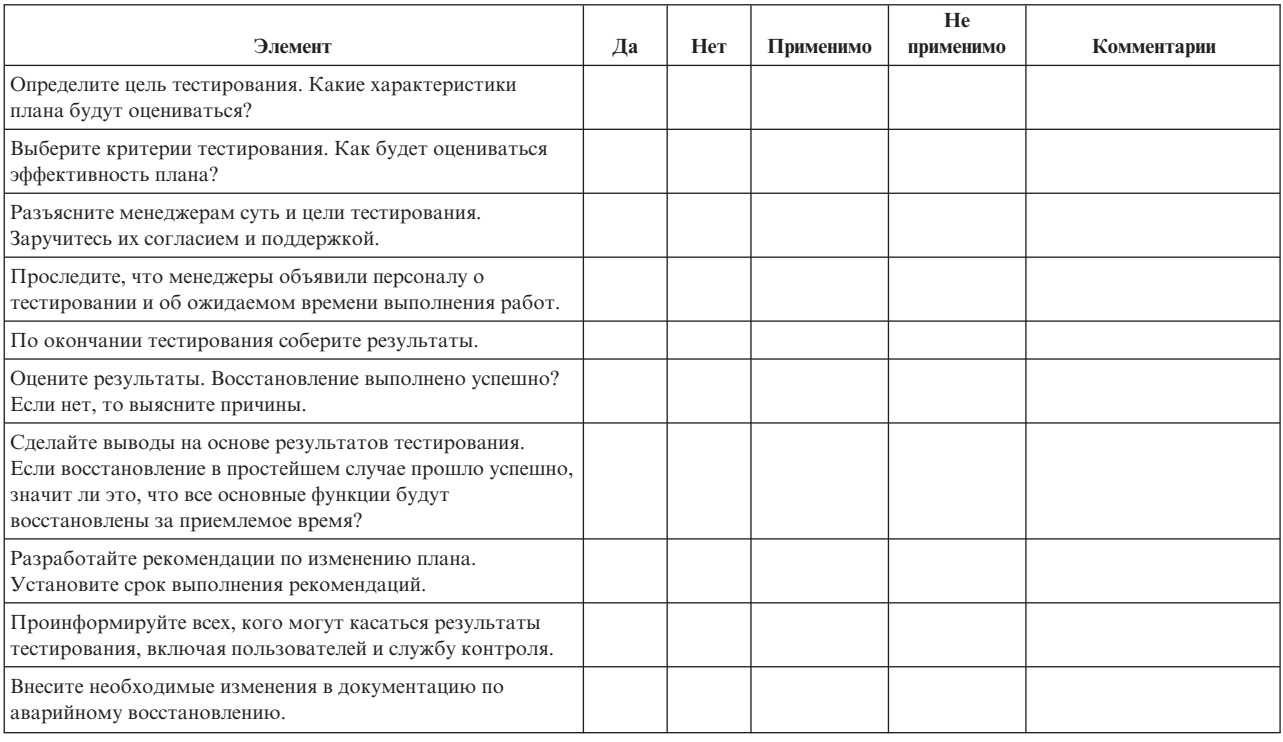

#### Таблица 4. Объекты тестирования

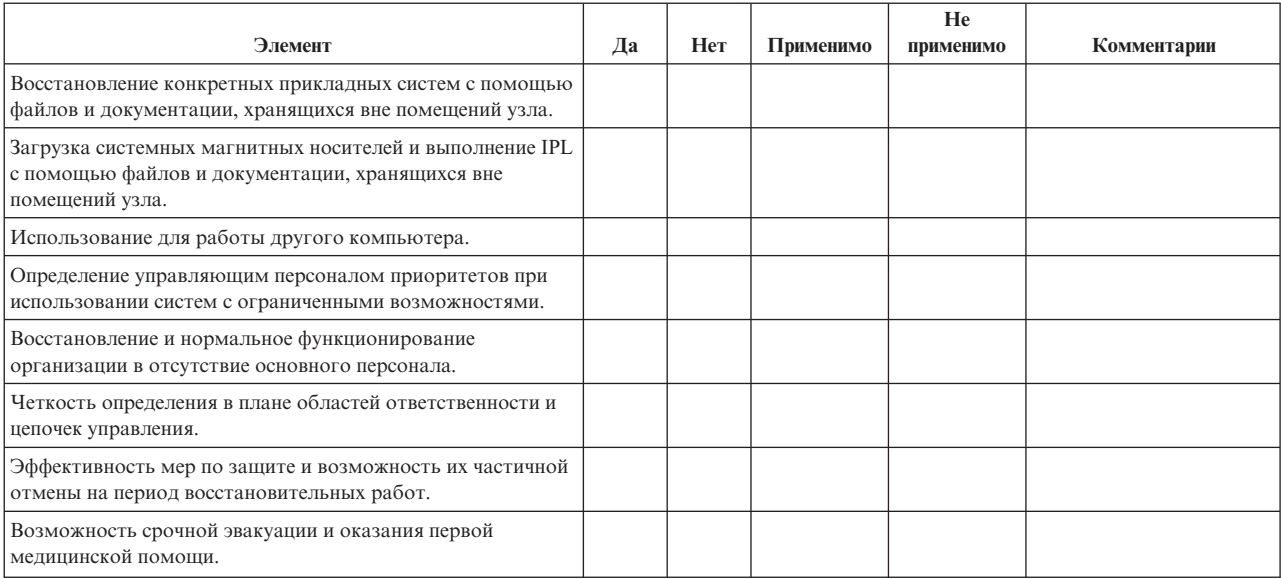

#### Таблица 4. Объекты тестирования (продолжение)

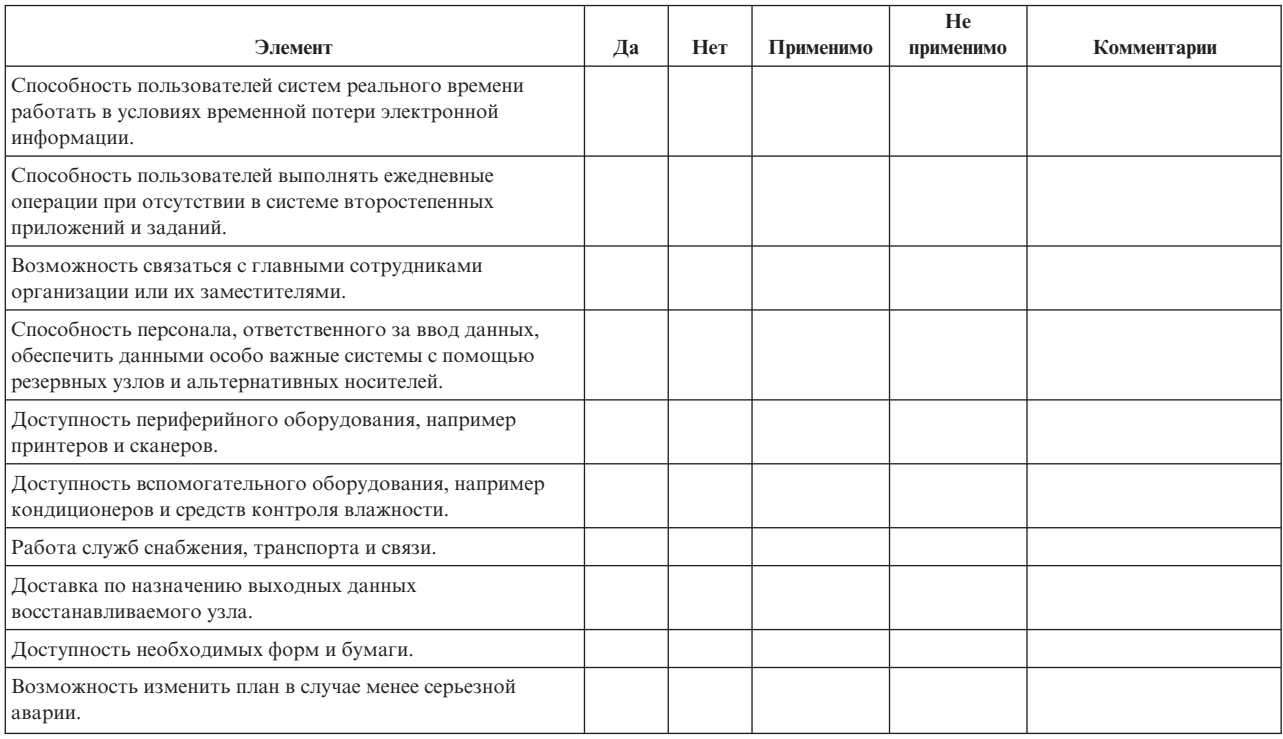

#### Раздел 12. Восстановление аварийного узла.

- Поэтажный план центра обработки данных.
- Список применяемого оборудования и возможность использования альтернативных компонентов. (См. Раздел 4. Профайл оборудования.)
- Площадь помещений центра, требования по электропитанию и по защите.
	- Площадь
	- Потребляемая электроэнергия \_
	- Требования безопасности: ограничение доступа в помещение, предпочтительно с помощью кодового замка.
	- Высота потолков
	- Датчики высокой температуры, влажности, задымления, огня и движения
	- Фальшпол

#### Поставщики

#### Поэтажный план

Здесь должен прилагаться поэтажный план здания.

#### **Раздел 13. Запись изменений плана**

Регулярно обновляйте план. Сохраняйте записи об изменениях конфигурации, приложений, а также изменения расписания и процедур резервного копирования. Например, список текущего локального аппаратного обеспечения можно получить с помощью команды

DSPHDWRSC OUTPUT(\*PRINT) |

## <span id="page-24-0"></span>Приложение. Примечания

Настоящая документация была разработана для продуктов и услуг, предлагаемых на территории США.

ІВМ может не предлагать продукты и услуги, упомянутые в этом документе, в других странах. Информацию о продуктах и услугах, распространяемых в вашей стране, вы можете получить в местном представительстве IBM. Ссылки на продукты, программы или услуги IBM не означают, что можно использовать только указанные продукты, программы или услуги IBM. Вместо них можно использовать любые другие функционально эквивалентные продукты, программы или услуги, не нарушающие прав IBM на интеллектуальную собственность. Однако в этом случае ответственность за проверку работы этих продуктов, программ и услуг возлагается на пользователя.

IBM могут принадлежать патенты или заявки на их получение, относящиеся к материалам этого документа. Предоставление вам настоящего документа не означает предоставления каких-либо лицензий на эти патенты. Запросы на приобретение лицензий можно отправлять по следующему адресу:

- $\mathbf{L}$ **IBM** Director of Licensing
- | IBM Corporation
- | North Castle Drive
- | Armonk, NY 10504-1785
- $I$  U.S.A.

Запросы на лицензии, связанные с информацией DBCS, следует направлять в местное представительство IBM Intellectual Property Department или по адресу:

- | IBM World Trade Asia Corporation
- | Licensing
- | 2-31 Roppongi 3-chome, Minato-ku
- | Tokyo 106-0032, Japan

Следующий абзац не относится к Великобритании, а также к другим странам, в которых это заявление противоречит местному законодательству: ФИРМА INTERNATIONAL BUSINESS MACHINES СОRРОКАТІОН ПРЕДОСТАВЛЯЕТ НАСТОЯЩУЮ ПУБЛИКАЦИЮ НА УСЛОВИЯХ "КАК ЕСТЬ", БЕЗ КАКИХ-ЛИБО ЯВНЫХ ИЛИ ПОДРАЗУМЕВАЕМЫХ ГАРАНТИЙ, ВКЛЮЧАЯ, НО НЕ ОГРАНИЧИВАЯСЬ ЭТИМ, НЕЯВНЫЕ ГАРАНТИИ СОБЛЮДЕНИЯ ПРАВ, КОММЕРЧЕСКОЙ ЦЕННОСТИ И ПРИГОДНОСТИ ДЛЯ КАКОЙ-ЛИБО ЦЕЛИ. В некоторых странах запрещается отказ от каких-либо явных и подразумеваемых гарантий при заключении определенных договоров, поэтому данное заявление может не действовать в вашем случае.

В данной публикации могут встретиться технические неточности и типографские опечатки. В информацию периодически вносятся изменения, которые будут учтены во всех последующих изданиях настоящей публикации. IBM оставляет за собой право в любое время и без дополнительного уведомления исправлять и обновлять продукты и программы, упоминаемые в настоящей публикации.

Все встречающиеся в данной документации ссылки на Web-сайты других компаний предоставлены исключительно для удобства пользователей и не являются рекламой этих Web-сайтов. Материалы, размещенные на этих Web-сайтах, не являются частью материалов для настоящего продукта IBM и вы можете использовать их на свой страх и риск.

- I IBM может распространять любую переданную вами информацию выбранным на свое усмотрение образом
- | без возникновения каких-либо обязательств перед вами.

<span id="page-25-0"></span>Для получения информации об этой программе для обеспечения: (i) обмена информацией между независимо созданными программами и другими программами (включая данную) и (ii) взаимного использования информации, полученной в ходе обмена, пользователи данной программы могут обращаться по адресу:

- | IBM Corporation
- | Software Interoperability Coordinator, Department 49XA
- $1\quad$  3605 Highway 52 N
- | Rochester, MN 55901
- $\mid$  U.S.A.

Такая информация может предоставляться на определенных условиях, включая, в некоторых случаях, уплату вознаграждения.

| Описанная в этой информации лицензионная программа и все связанные с ней лицензионные материалы

предоставляются IBM в соответствии с условиями Соглашения с заказчиком IBM, Международного

- остлашения о лицензии на программу IBM, Лицензионного соглашения о машинном коде IBM или любого
- | другого эквивалентного соглашения.

Информация о продуктах других изготовителей получена от поставщиков этих продуктов, из их официальных сообщений и других общедоступных источников. IBM не выполняла тестирование этих продуктов других фирм и не может подтвердить точность заявленной информации об их производительности, совместимости и других свойствах. Запросы на получение дополнительной информации об этих продуктах должны направляться их поставщикам.

Все заявления, касающиеся намерений и планов IBM, могут изменяться и отзываться без предварительного уведомления, и отражают только текущие цели и задачи.

Данная информация предназначена исключительно для целей планирования. К моменту выхода описанного продукта она может быть изменена.

Настоящая документация содержит примеры данных и отчетов, применяемых в повседневной деятельности компаний. Для обеспечения наглядности эти примеры могут включать имена людей, названия компаний, товарных знаков и наименования товаров. Все эти имена являются вымышленными, и любые сходства с именами и адресами действительных коммерческих предприятий абсолютно случайны.

### Товарные знаки

Ниже перечислены товарные знаки International Business Machines Corporation в США и/или других странах:

 $AS/400$ е(эмблема)server iSeries Operating System/400  $OS/400$ 

Названия других компаний продуктов и услуг могут быть товарными или служебными знаками других компаний.

## Условия загрузки и печати публикаций

Разрешение на использование выбранных для загрузки публикаций предоставляется в соответствии с следующими условиями и при подтверждении вашего с ними согласия.

Личное использование: Вы можете воспроизводить эти публикации для личного, некоммерческого использования при условии сохранения информации об авторских правах. Данные публикации, а также любую их часть запрещается распространять, демонстрировать или использовать для создания других продуктов без явного согласия IBM.

<span id="page-26-0"></span>**Коммерческое использование:** Вы можете воспроизводить, распространять и демонстрировать данные публикации в рамках своей организации при условии сохранения информации об авторских правах. Эти публикации и их фрагменты запрещается воспроизводить, распространять и демонстрировать вне вашей организации без явного согласия IBM.

На данные публикации, а также на содержащиеся в них сведения, данные, программное обеспечение и другую интеллектуальную собственность, не распространяются никакие другие разрешения, лицензии и права, как явные, так и подразумеваемые, кроме оговоренных в настоящем документе.

Фирма IBM оставляет за собой право в любой момент по своему усмотрению аннулировать предоставленные настоящим разрешением права, если сочтет, что использование этих публикаций наносит ущерб интересам фирмы IBM или что указанные инструкции не соблюдаются должным образом.

Вы можете загружать, экспортировать и реэкспортировать эту информацию только в полном соответствии со всеми применимыми законами и правилами, включая все законы США в отношении экспорта. IBM не несет ответственности за содержание этих публикаций. Публикации предоставляются на условиях ″как есть″, без предоставления каких-либо явных или подразумеваемых гарантий, включая, но не ограничиваясь этим, подразумеваемые гарантии коммерческой ценности или применения для каких-либо конкретных целей.

Авторские права на все материалы принадлежат IBM Corporation.

Загружая или печатая публикации с этого сайта, вы тем самым подтверждаете свое согласие с приведенными условиями.

### **Отказ от гарантий на предоставляемый код**

IBM предоставляет вам неисключительное право на использование всех приведенных примеров программного кода, на основе которых вы можете создавать собственные программы по своему усмотрению.

- ЗА ИСКЛЮЧЕНИЕМ УСТАНОВЛЕННЫХ ЗАКОНОМ ГАРАНТИЙ, ОТКАЗ ОТ КОТОРЫХ |
- $\,$  HEBO3MOЖЕН, ФИРМА IBM И РАЗРАБОТЧИКИ И ПОСТАВЩИКИ ЕЕ ПРОГРАММ НЕ ДАЮТ

I НИКАКИХ ГАРАНТИЙ И ОБЯЗАТЕЛЬСТВ, НИ ЯВНЫХ, НИ ПОДРАЗУМЕВАЕМЫХ, ВКЛЮЧАЯ,

I НО НЕ ОГРАНИЧИВАЯСЬ ЭТИМ, ПОДРАЗУМЕВАЕМЫЕ ГАРАНТИИ И ОБЯЗАТЕЛЬСТВА

ОТНОСИТЕЛЬНО КОММЕРЧЕСКОЙ ЦЕННОСТИ, ПРИГОДНОСТИ ДЛЯ КАКОЙ-ЛИБО |

I КОНКРЕТНОЙ ЦЕЛИ И СОБЛЮДЕНИЯ АВТОРСКИХ ПРАВ, ПО ОТНОШЕНИЮ К ПРОГРАММАМ

И ТЕХНИЧЕСКОЙ ПОДДЕРЖКЕ, ЕСЛИ ТАКОВЫЕ ПРЕДОСТАВЛЯЮТСЯ. |

 $\,$ НИ ПРИ КАКИХ ОБСТОЯТЕЛЬСТВАХ ФИРМА IBM И РАЗРАБОТЧИКИ И ПОСТАВЩИКИ ЕЕ ПРОГРАММ НЕ НЕСУТ ОТВЕТСТВЕННОСТЬ НИ ЗА КАКОЕ ИЗ СЛЕДУЮЩИХ СОБЫТИЙ, ДАЖЕ ЕСЛИ ОНИ БЫЛИ ЗАРАНЕЕ ИНФОРМИРОВАНЫ О ВОЗМОЖНОСТИ НАСТУПЛЕНИЯ ЭТИХ | СОБЫТИЙ: | |

- 1. ПОТЕРЯ ИЛИ ПОВРЕЖДЕНИЕ ДАННЫХ; |
- 2. СПЕЦИАЛЬНЫЕ, СЛУЧАЙНЫЕ ИЛИ КОСВЕННЫЕ УБЫТКИ, ЛИБО ЛЮБЫЕ | ВЗАИМОСВЯЗАННЫЕ УБЫТКИ; ИЛИ |
- 3. НЕПОЛУЧЕННЫЕ ПРИБЫЛЬ, ВЫГОДА, ДОХОД, ПРЕСТИЖ ИЛИ ПРЕДПОЛАГАЕМАЯ | ЭКОНОМИЯ СРЕДСТВ. |

В ЗАКОНОДАТЕЛЬСТВАХ НЕКОТОРЫХ СТРАН НЕ ДОПУСКАЕТСЯ ОТКАЗ ИЛИ ОГРАНИЧЕНИЕ | ОТВЕТСТВЕННОСТИ ЗА СЛУЧАЙНЫЕ ИЛИ ВЗАИМОСВЯЗАННЫЕ УБЫТКИ, ПОЭТОМУ | **| НЕКОТОРЫЕ ИЛИ ВСЕ УКАЗАННЫЕ ВЫШЕ ОГРАНИЧЕНИЯ И ОГОВОРКИ МОГУТ НЕ ИМЕТЬ** 

СИЛЫ В ВАШЕМ СЛУЧАЕ. |

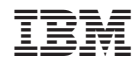

Напечатано в Дании